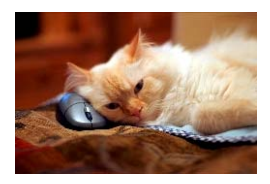

## **Marquette University** Spanish English Catalog (MaUSECat)

How do I change from English to Spanish catalogs?

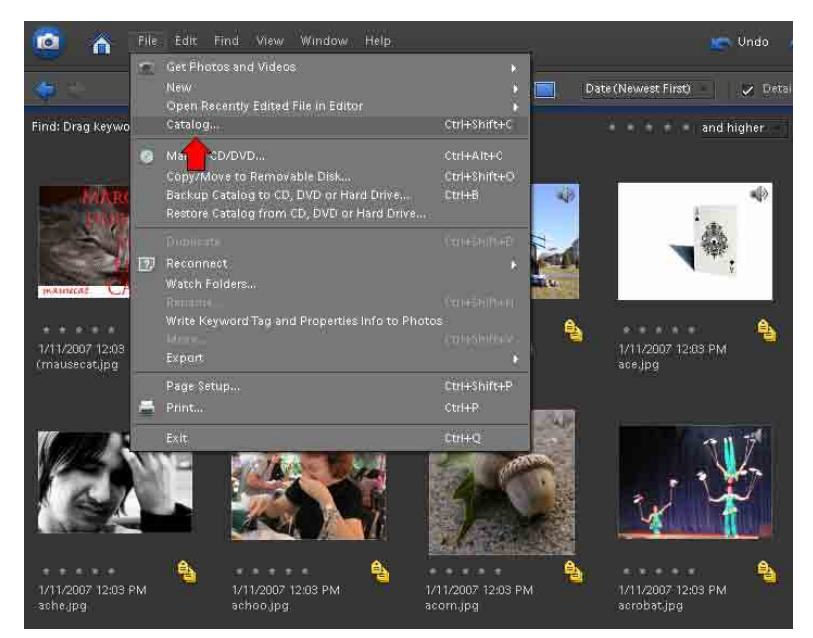

Choose the *File* menu and then choose the *Catalog* option.

The available catalogs will be listed in the *Catalog Manager*.

Click on the one you want.

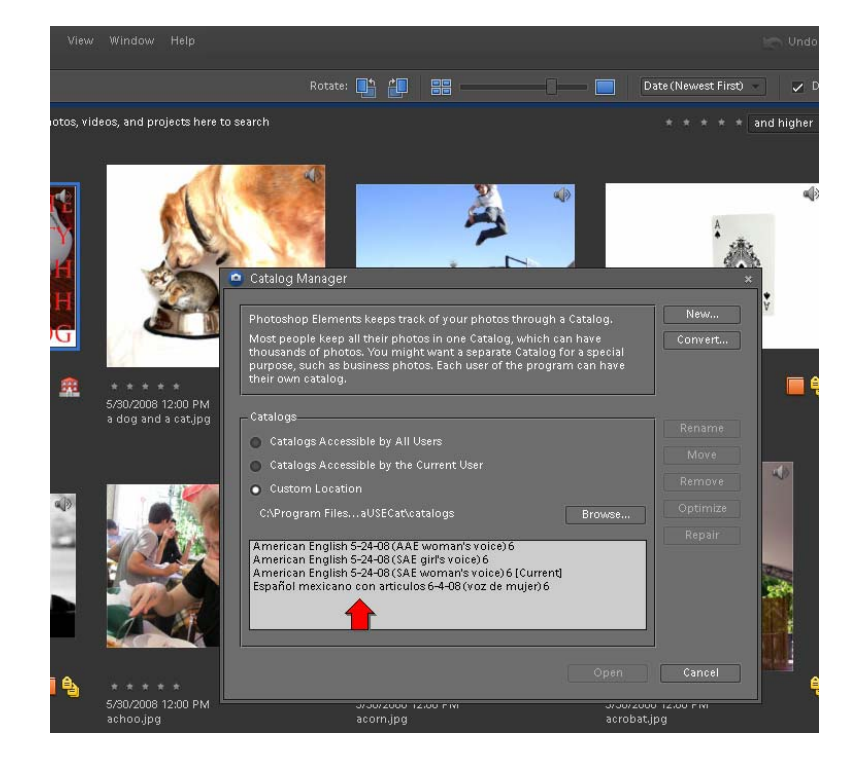